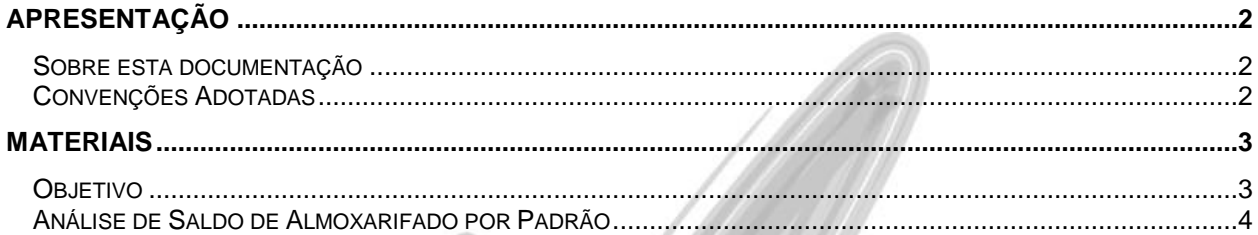

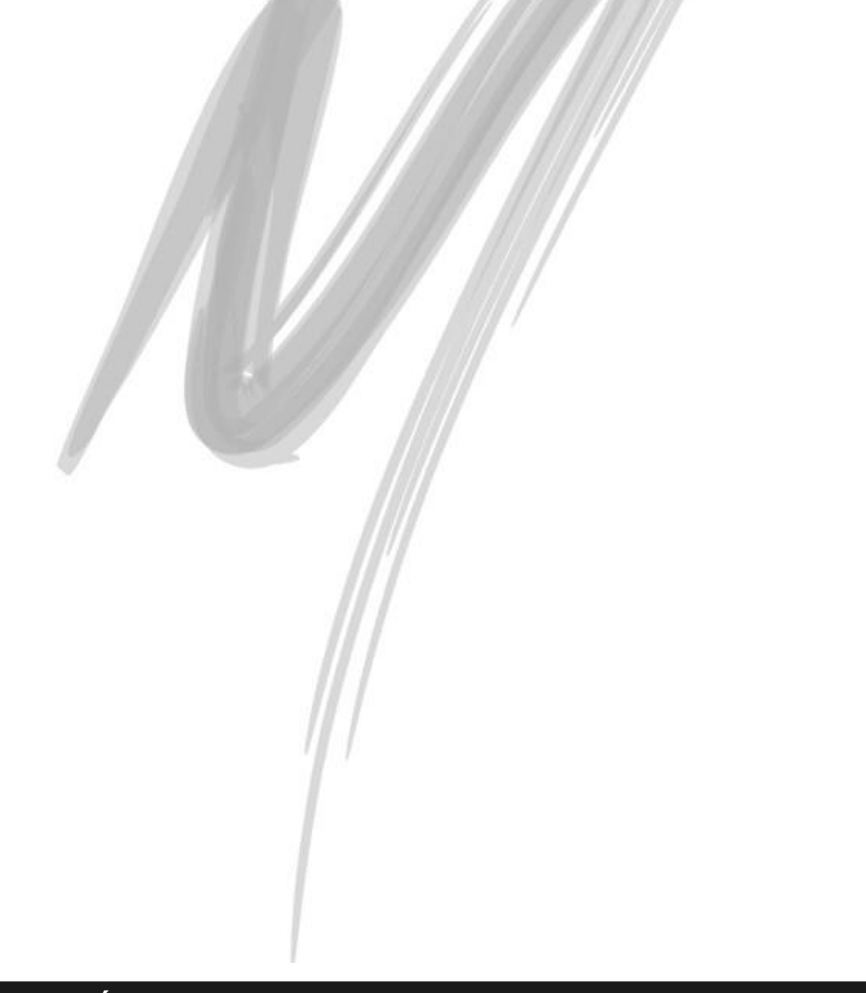

# <span id="page-1-0"></span>**Apresentação**

# <span id="page-1-1"></span>*Sobre esta documentação*

O intuito deste material é somente servir como um guia para entendimento de uma nova funcionalidade. Nele você encontrará uma breve descrição da utilização de cada cadastro ou processo, dicas dos principais atributos, além de exemplos.

# <span id="page-1-2"></span>*Convenções Adotadas*

Um sinal de adição (+) entre duas teclas significa que você deve pressionar essas teclas simultaneamente. Por exemplo, "pressione ALT+TAB" significa que você deve manter a tecla ALT pressionada enquanto pressiona TAB.

Os ícones a seguir identificam os diferentes tipos de texto que podem ser encontrados neste material:

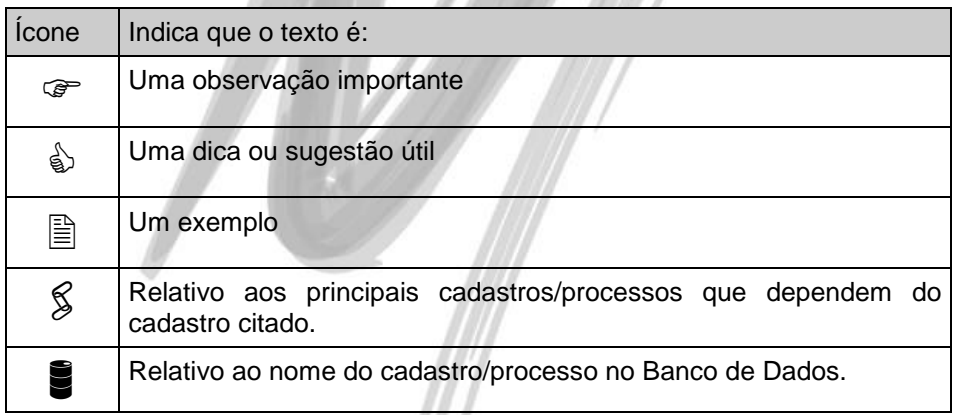

# <span id="page-2-0"></span>**Materiais**

# <span id="page-2-1"></span>*Objetivo*

Divulgar a tela que mostra o Saldo de Itens por Padrão de Almoxarifado, mostrando como funciona o conceito para zerar o saldo do item que está vinculado ao padrão antigo.

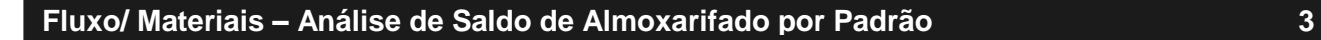

### <span id="page-3-0"></span>*Análise de Saldo de Almoxarifado por Padrão*

Para acessar a tela, será necessário chegar até o caminho Módulo Materiais -> Opções -> Utilidades -> Análise de Saldo de Almoxarifado por Padrão, onde será exibida a seguinte tela:

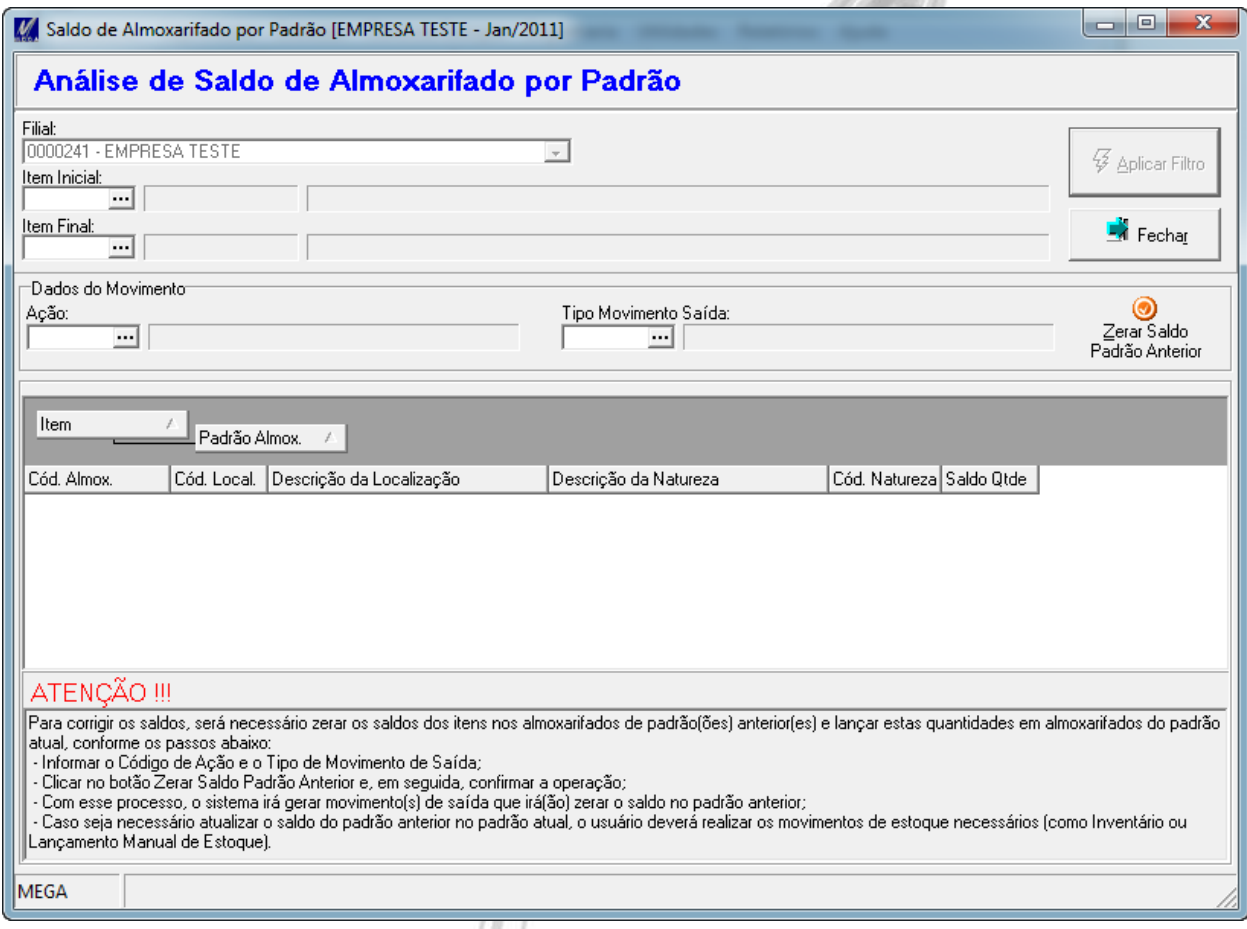

**Figura 1 – Tela de Análise de Saldo de Almoxarifado por Padrão**

#### Materiais / Análise de Saldo de Almoxarifado por Padrão

Nessa tela, o usuário deverá informar qual item ou qual o intervalo de itens que ele deseja consultar o saldo pelo padrão de almoxarifado e clicar no Botão Aplicar Filtro para que os itens sejam exibidos.

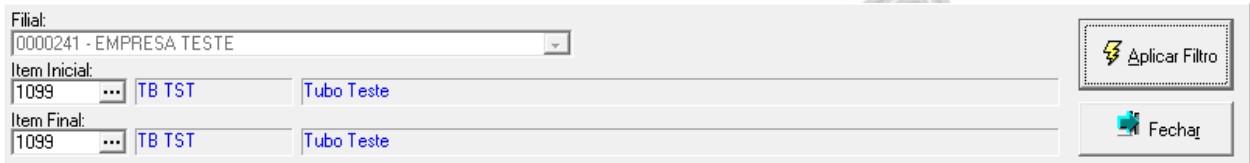

**Figura 2 – Filtro dos Itens**

Nesse momento, é possível visualizar o saldo em todos os padrões de almoxarifado existentes, inclusive o padrão atual.

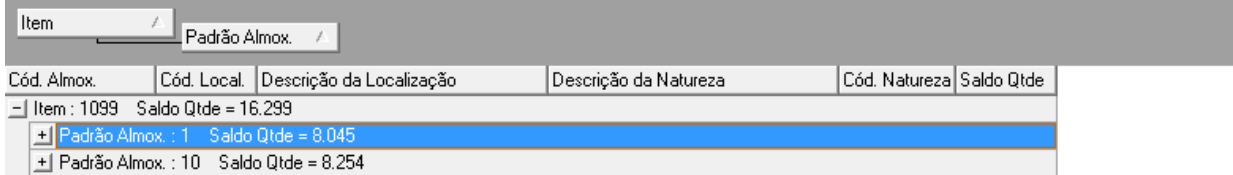

**Figura 3 – Saldo do Item por Padrão de Almoxarifado**

No caso apresentado, o Padrão 1 é o Antigo e o Padrão 10 é o Atual.

### Materiais / Análise de Saldo de Almoxarifado por Padrão

Com isso, será possível zerar o saldo desse Item no Padrão 1 ao clicar sobre o Botão Zerar Saldo Padrão Anterior. Para isso, basta informar um Código de Ação e um Tipo de Movimento para que os movimentos de saída sejam criados.

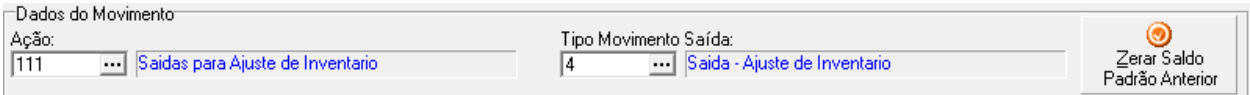

**Figura 4 – Informação dos dados para geração do Movimento**

- Se existir Saldo em três ou mais padrões diferentes, o sistema irá zerar o saldo de TODOS os padrões diferentes do Padrão Atual;
- É obrigatório informar o Código de Ação e o Tipo de Movimento para executar o processo de zerar o saldo;
- $\overrightarrow{a}$  É interessante que o Tipo de Movimento escolhido NÃO valide saldo em data retroativa. Isso faz com que eu consiga rodar o processo sem erros de estoque insuficiente para um determinado período.